# PC/AT機におけるハウサ語電子辞書使用試論

ーエミュレーションによる利用/普及の提案一

中村博一

La possibilité du dictionnaire électronique haoussa-anglais sur le PC/AT : une idée au moven de l'émulation.

## NAKAMURA Hirokazu

C'est Shuuji Matsushita, professeur au ILCAA, qui a ébauché un projet d'un dictionnaire électronique haoussa-anglais. Il a accompli ce projet vers 1985. Ce dictionnaire s'est bien organisé sur la plateforme de NEC-PC9821 en 1991, qui était, en ce temps-là, l'ordinateur personnel très populaire au Japon. Mais, malheureusement, ce dictionnaire n'était pas compatible avec l'ordinateur IBM PC/AT. La difficulté d'installation sur le PC/AT posait des problèmes sérieux à cette epoque-Ia. Maintenant il y a deux solutions possibles. L'une est la conversion complète du système à un programme compatible avec le PC/AT. L'autre est la mise en marche du dictionnaire avec le renfort d'un émulateur NEC-PC9821. Dans cet article nous allons expliquer le moyen d'installer l'émulateur "Anex86" pour marcher ce dictionnaire électronique sur le PC/AT.

## 問題の経緯

PC98アーキテクチャの制約下で作動するハウサ語電子辞書を IBM PC/AT互換機、いわゆるDOS/Vパソコンで利用できないか。素人の素朴 な疑問からこの試論ははじまった。理由はただひとつ、 NEC-PC98シリ

ーズ用にコンパイルされたハウサ語電子辞書が PC/AT機と互換性がな いからだ。PC/AT機では動かないからだ。

ハウサ語電子辞書に限らず、商業ベースにのらない、利用者がきわめ て限られる言語の電子辞書は世の影響を受けやすい。開発時期、そのと き主流のハードウェア、 OSの規格などだ。この 10年ほどの流れを見れば わかるように開発時にのれていたビッグウェイブがしばらくすると抜け 出せないマンホールに変わっていたりする。マイナーな電子辞書は周囲 の環境が変化しでも経済的・技術的に即応できるほどの開発力はない。 書籍に比べ歴史が浅く、規格変化のめまぐるしさにほんろうされる悲哀 とも言えよう。

1980年代の中頃、東外大 A A研の松下周二は世界で初めてハウサ語電 子辞書を実用化した。数あるハウサ語辞書の中で今なお広辞苑的な位置 を占めるバージェリーのハウサ語辞典 (Bargery, G. P. A Hausa-English Dictionary and English-Hausa Vocabulary.)を大型電算機の端末で利用でき るよう電子化したのだ。その後 1991年、松下は大型電算機から、性能の 向上したNEC-PC98シリーズ互換のパソコンへとプラットフォームを移 行した (1)。当時、わが国の大学研究室のパソコンの大半が国民機とよば れたPC98シリーズやEPSONなどのPC98互換機であったことを考えれば この選択はきわめて当然のなりゆきだったろう。PC98シリーズは独自の 規格をもち、そのMS-DOS上で作動するようハウサ語電子辞書はコンパ イルしなおされたわけだ。ところがWindows95の登場によって劇的に環 境は変化した。ハードの制約がなくなったためあえてPC98にこだわる必 要はなくなり、 IBMPC/AT機が広く普及してきた。 PC98シリーズは衰退、 製造中止の噂もささやかれている。中古市場は活況を呈しているが、店 頭で新製品を見ることはまずなくなった。ハウサ語電子辞書はそんな PC98アーキテクチャに今もなお制約されている。

ハウサ語電子辞書はこうした状況の変化と平行して、さまざまな利用 が模索されてきた。ハウサ語を母語とする数千万人が生活するハウサラ ンドはサハラ砂漠にきわめて近い。強い風が吹くハルマッタンの季節に は微細な砂の粒子がどこからともなく室内へ入りこむ。ハードディスク はそのような環境を前提に開発されてはいない。現地での電子辞書の長 期使用を考えた場合、ハードディスクに代わる記憶媒体のほうが適して いる。このためフラッシュメモリーを使った辞書利用が試みられた。ま た、毎日停電があり電力供給にもひじように不安があるので乾電池で長 時間作動する DOSベースの携帯端末とフラッシュメモリーを組み合わせ ての利用も試みられてきた(2)。しかし、そうした試みもPC98アーキテ クチャがネックになって挫折することが多かった。

そこで根本的難関をクリアーする模索がはじまった。現地においても 1990年代後半に普及してきたコンピュータはIBM PC/AT互換機だ。電源 に不安があっても現地で普及しているハードを使えれば一番いいかもし れない。もちろんインターネットによる利用も構想されたが、今のとこ ろは現実的ではないだろう。厳しい自然環境に耐える記憶媒体として CD-Rなども考慮しなければならない、等々。

ところで従来のPC98アーキテクチャを問題としないようなPC/AT での利用可能性についてはふたつの方向を考えることができょう。1. PC/AT機で作動するよう電子辞書ファイルを全面的に書きかえてしま う方向。2.現状のままの電子辞書をPC/AT機上で仮想的に使う方向で ある。ハウサ語電子辞書プログラムはdBASEIIないしはdBASEIIIとコンパ チブルであるので、 1のようにパソコン移行時のソフトを用いてファイ ルを再度書きかえようというのが正統な方向であろう。こちらは松下が とりくんでいるが、手間と費用がかかる。 2はここ数年充実してきたエ ミュレータというソフト群を利用する方向だ。あるコンビュータの作動

 $-67-$ 

の結果を異なるタイプのコンピュータで再現・仮想現実化するデバイス やソフトを一般にエミュレータと言うが、以下ではエミュレータと電子 辞書を組み合わせPC/AT機で利用する方法とその開発について記述す る。ここで言及するエミュレータとはマック用バーチャルPCやプレステ 用をはじめとして数あるエミュレータの中でも特にPC98シリーズを、 PC/AT機上で仮想現実化する複数のフリーソフトやシェアソフトを指 す。これらソフト群はまとめてPC98エミュレータと呼ばれている。

#### PC98エミュレータ

PC98シリーズ互換機のエミュレータとしてはEPSONのプラットフオ ーム・エミュレータが有名である(3)。現在ではフリーソフトやシェアソ フトのPC98エミュレータがさまざまある。入手はきわめて容易だ。しか し、マック用バーチヤノレPCのようなエスタブリッシュメントではないの で、ハウサ語電子辞書のようにある程度のパブリシティをふまえた利用 普及計画を立てるのにはこちら側(ユーザー、普及する側)の努力がか なり必要となる ⑷。PC98シリーズの資産、特にゲームファンの多くは 今なおPC98シリーズ実物を温存・秘蔵しているが、この二年ほどの間フ リーソフトや、ンェアソフトのエミュレータが登場し、 PC/AT機で仮想的 にPC98用ソフトを利用できるようになった。それにはハードウェアの目 がまわるようなパフォーマンス向上も背景としてあるだろう(5)。

PC98エミュレータにはさまざまな種類がある(6)。例えば元祖とされ るのがPC98Eである。 PC98実物(実機と表現する)のシステム情報をフ ロッピーディスクにとりだして使うので、エミュレータでの実機システ ム情報の流用が著作権問題となる懸念がある。幸か不幸かPC98E上でハ ウサ語電子辞書は作動しなかった。つまり PC98エミュレータとされるす べてのソフトでハウサ語電子辞書が再現できるわけではない。そこで使 用するこちら側の作動確認が是非とも必要になる。

現在までに作動を確認しているエミュレータにはAnex86がある。 PC98 シリーズではなく、 EPSON製造のPC98互換機86シリーズのエミュレータ だ。 Anex86でイ反想的に再現されたPC98互換機にハウサ語電子辞書を導入 して使う。このエミュレータは動作が速く安定しており、実機のシステ ム情報を使わないので著作権問題もクリアーできている。

## 導入試案ーハードディスク篇

PC98エミュレータを介しPC/AT機上で電子辞書を使うには媒体ごと に導入法が異なる。各PC98エミュレータ自体の導入については既にエミ ュレータ付属のドキュメントや関連ホームページにおいてすぐれた解説 がなされているが、本稿はハウサ語電子辞書の利用/普及の可能性をテ ーマとしているため、電子辞書の導入に不可欠のプロセスとして PC98 エミュレータの導入法も記述せざるをえない。以下では具体的にAnex86 を導入するエミュレータの例とし、ハードディスクと CD-Rによるハウサ 語電子辞書の導入方法を提案する。ここではまずハードディスクでの利 用を前提とした導入方法を記述する。多様なPC98エミュレータの導入解 説については文末の文献とホームページリストを参照いただきたい。

## 1-1.事前準備、必要なソフトウェア

1) Anex86 (PC98互換機エミュレータ)。入手には①ソフトウェアライ ブラリ Vector Anex86公式ホームページからのダウンロード、②A. N. 監修2000『Anex86オフィシャルガイドブック』(秀和システム) の付属CDからの導入、③ノfソコン雑誌の付録CDからの導入があろう。 なおAnex86はシェアソフトなので試行、作動確認の後で継続使用する 場合送金しなくてはならない(7)。また再配布は禁止されている。

#### 文教大学 言語と文化 第14号

- 2) PC98 (PC-9800) シリーズMS-DOS。現在も購入可能、また研究室 の片隅で発見できる場合もある。 5 6年前まではかなりの数のPC98 互換機が現役だ、ったのでハードウェア廃棄後も研究室のソフトウェア ライブラリに残っていることが多い。ハウサ語電子辞書プログラムを 動かすOS
- 3) ハウサ語電子辞書プログラム。筆者と共同研究者の塩田勝彦または AjAPHA (全日本はうさ協会)が提供する。元のパージエリー辞典は 出版から半世紀を過ぎ版権問題はクリアーされている。電子辞書プロ グラムは基本的にフリーである。媒体はコンパクトフラッシュ、MO、 ZIP CD-Rなどで提供可能だ。 40MBほどの容量が必要となるので従来 のフロッピーディスクは容量不足で適さない。
- 4)エミュレーションはWindowsにピノレトインされたDirectXを利用する ので、PC/AT機のOSがWindows95の場合はDirectXのバージョンに注意 すること。この点は各エミュレータの情報を参照されたい。

## 1-2. 事前準備、必要なハードウェア

- 1) PC/AT互換機、NECのNXシリーズ。仮想ハードディスク用に実物の ハードディスクの空きが最小でも40MBほど必要。 80MBほどあるとま ず問題は起こらない。
- 2) PC98シリーズE換機実物(実機)。仮想PC98を起動させるシステム ディスクをMS-DOSから作成するため必要となる。
- 3) 1.44MBのフロッピーディスク 1枚。システム転送用。

# 1-3. 導入手続き

#### 1-3-1. 導入準備 (PC/AT機の作業)

PC/AT機に電子辞書用フォルダを作成し、 Anex86をインストールする。

Anex861こは仮想PC98の仮想ディスクを読み書きできるソフト (Anvfat いしはAnxdiet) が付属しているので、こちらも同じフォノレダへインスト ールする。付属していない場合にはDiskExploreなどを同じフォルダ'へイ ンストールする。 DiskExploreはフリーソフトで、関連ホームページから ダウンロードする(\*)。これらの読み書きソフトはハウサ語電子辞書を仮 想PC98上の仮想ハードディスクへ導入(コピー)する場合や語彙検索記 録を論文作成に利用する場合に不可欠となる。読み書きソフトがないと 仮想PC98とのデータ交換はかなりむずかしくなるであろうし、電子辞書 のパワフルな機能が利用できないことになる。

# 1-3-2. MS-DOSシステムファイルの転送 (PC98実機の作業)

PC98実機を用意する。実機にMS-DOSをインストールする。その後 MS-DOSプロンプト A:¥〉を表示させ、1.44MBのフロッピーを入れる(機 種によっては使えないこともあるので関連ホームページを参照のこと)。 以下作業行程の細部も記述する。

1.44MBのフロッピーディスクをフォーマットし、そこへシステムファ イルを転送するため、 A: FORMATB: /4 /Sとタイプとして送信する(リ ターンキーを押す)。「新しいディスクをドライブ B: に挿入しどれかキ ーを押してくださしリと表示が出るので適当なキーを押す。「システム転 送すると、アンフォーマットできなくなります。フォーマットを続けま すか (Y/N)J と表示が出る。 y とタイプして送信する。「目的のディ スクは1.44MBFDですJと表示され、進行状況も示される。「フォーマッ トが終了しました」「システム転送が終了しました」「別のディスクをフ ォーマットしますか (Y/N)Jと表示が出る。 nをタイプして送信する。 A:¥>となりMS-DOSプロンプトに戻るのでA:¥>CD¥DOSとタイプ、送信 する。これでディレクトリがDOSに変更される。以下 3ファイルをフロ

ッピーにコピーする。A:¥DOS>COPY FORMAT.EXE B:とタイプ、送信。 次いでA:YDOS>COPY HDFORMAT.EXE B:とタイプ、送信。最後に A:YDOS>COPY SYS.EXE B:とタイプ、送信すると、3ファイルがフロッ ピーディスクにコピーされる。

確認のためA:YDOS>B:とタイプ、送信しドライブをB:へ変更する。 B:¥>DIRとタイプ、送信する。コピーできたかどうかを確認してからフ ロッピーディスクをとりだす。

# 1-3-3 起動用仮想フロッピーディスク (fdi)の作成 (PC/AT機の作業)

関係のないソフトを終了し、抗菌ソフトも停止させる。一応タスクス ケジューラも停止させる。動いているソフトがあると失敗する可能性が ある。ここは機種によっても異なるようで、うまくいかない場合には順 番を変えるなり各自の工夫が必要だろう。

Anex86をインストールしたフォルダを開き、Anex86のアイコンをダブ ルクリックする。"Anex86-Setting"画面が表示される(図1)。いわば このエミュレータのメインメニューで、一連の導入作業が終了した後、 毎回この画面から仮想PC98 つまり、ハウサ語電子辞書を起動すること になる。

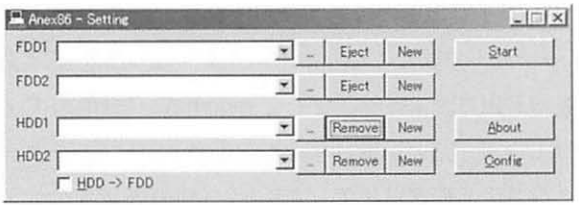

メインメニュー の F D D 1 右 横 の NEWをクリック する。 "Create Floppy Disk Imagc Filc' と炎示され

図 1

る。これは起動用仮想フロッピーディスクの作成画面である(図2)。 "File name"は何でもよい。ここではfdとタイプした。下に "Disk info"

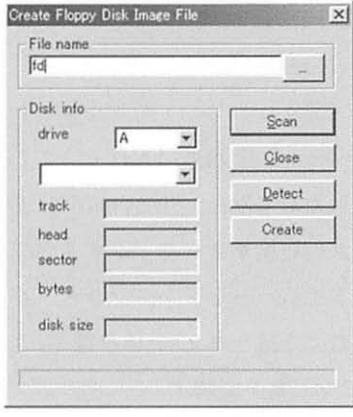

の枠があり "drive A" となっている のを確認し、1-3-2で作成した フロッピーディスクをPC/AT機の フロッヒーディスクドライプへ押入 する "Scan"をタリンクする。 PC/Al 機のフロッピーディスクドライブが カタカタ鳴りはじめ、仮想フロッピ ーディスク作成がはじまる 途中で 止まってしまったり、"DISK IS FULL"というメッセージが出ると失

敗である。一番下の溝に青いラインが伸びていき最後までたどりつくと 成功。Anex86のあるフォルダを確認すると "fd.fdi"というファイルがで きている。フロッピーディスクをとりだし、"Close"をクリックする。 メインメニューに反るので 'Start"をクリックし、仮忽PC98が起動する か確認する。前述したように使用するPC/AT機により失敗することもあ るので、その場合作業の手順を変えてみたほうがいいだろう。

1-3-4. 続いて仮想ハードディスク (.hdi) の作成 (PC/AT機の作業) Anex86のアイコンをダブルクリックする。メインメニューが表示され る(図3)。FDD1の右横ブランクにはすでに、仮想フロッピーディスク

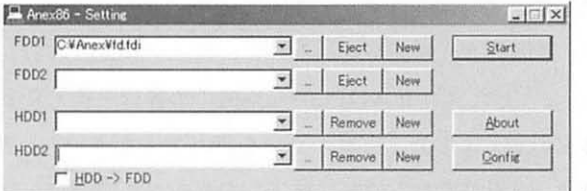

"fd.fdi"のあるド ライブとフォル ダが白動的に表 示されているが 続いて仮想ハー ドディスクを作

 $\mathbb{Z}$  3

図2

#### 文教大学 言語と文化 第14号

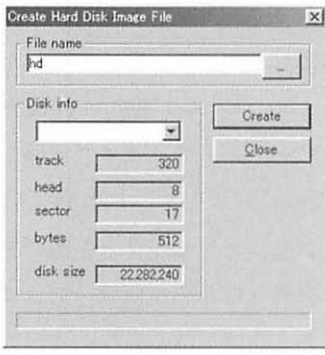

図 4

成する。HDD1の右横のNEWをクリック すると "Create Hard Disk Image File" が 現れる(図4)。

"Filc Namc" を適当に入れる ここで はhdと入力してみた。"Disk info"にある ブランクの右横▼をクリックするとフォ ーマットするハードディスクサイズが出 てくるので余怖を時ぇ80MBを選ぶ この ときPC/AT機の実物のハードディスク

にも同様に80MB以上余裕があることに注意しなければならない。次に "Create" をクリックする。Anex86のフォルダに "hd.hdi" ができたのを 確認する。"Close"をクリック、メインメニューへ戻る。

# 1-3-5. 仮想ハードディスクのフォーマット (PC/AT機の作業)

Anex86のメインメニューの "Start" をクリックする。PC98の画面があ らわれたら日付、時刻のところを送信でとばしてMS-DOSプロンプトを 表示させる。A:¥>FORMAT /Hとタイプ、送信し、仮想ハードディスク のフォーマットをおこなう。初期化の画面が現れるので、カーソルで「初 期化」を選んで、送信する。初期化終了までしばらく時間がかかる。「装 置の初期化を終了しました どれかキーを押してください」と表示が出 る。どれかキーを押す。FORMATコマンド画面に戻る。カーソルで「領 域確保」を選んで、送信する。画面が変わるので、カーソルで「実行」 を選んで送信する。こうしたプロセスはPC98互換機での操作と全く変わ らない。「システムを転送しました どれかキーを押してください」と表 示され、キーを押す。画面が変わるので「終了」をカーソルで選び、送 信する。A:¥>とプロンプトが点滅する。このウィンドウを×で閉じる。

PC/AT 機におけるハウサ語電子辞書使用試論 ーエミュレーションによる利用/普及の提案ー

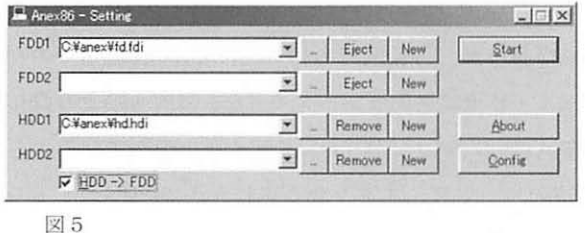

メインメニュー が残るので左下 のHDD->FDDに チェックを入れ る(図 5) この 手続きは仮想フ

ロッピーディスクから仮想ハードディスクへの起動変更に必要である。 仮想ハードディスクからの起動確認のため、"Start"をクリックする。 これで仮想PC98が仮想ハードディスクから起動するのが確認され、 電子 辞書や運用に必要なファイルの導入へと続く。

1-3-6. ハウサ語電子辞書および運用ファイルの導入 (PC/AT機の作業)

これらのファイルサイズは大きいので導入には40MB程度のメディア とそのドライブが必要となる。 PC98実機が身近にあり、 PC/AT機と PC98 実機の間にLAN環境がある場合は問題なかろう。導入の基本手順はまず 自分が利用するPC/AT機に接続可能なメディアを用意し、ハウサ語電子 辞書プログラムおよび運用ファイルの提供を受ける。次にこのメディア をPC/AT機にセットする。前述の読み書きソフトを起動し、メディアド ライブから当該ファイルをドラッグして仮想ハードディスクへコピーす る。従来PC98実機間での電子辞書ファイルのやりとりはBACKUPコマン ドとRESTOREコマンドを併用してきたが、仮想ディスクへの導入はコピ 一でまかなう。導入が終了したら確認のため、メインメニューの "Start" をクリックする。バッチファイルによってハウサ語電子辞書メ ニューが自動的に立ち上がるのを確認し、作業を終了する。

#### CD-Rの利用

終わりに、微粒の砂が舞う厳しい環境でも相対的に安全なCD-Rでの利 用を提案しておきたい。CD-Rはフラッシュメモリー、ZIP、MOより媒体 が格段に安価で、 PC/AT機の多くはCD-ROMドライブを備えているから でもある。また、前述のハードディスクと全く閉じ方法でPC98エミュレ ータや電子辞書をCD-Rへ導入することは可能だが、ここではハウサ語電 子辞書の普及も念頭においた異なる導入案を記しておきたい。そのひと つとして考えられるのは 1-3で作成したハウサ語電子辞書の仮想ハー ドディスク自体をCD-Rで配布する案である。著作権のあるAnex86とい ったPC98エミュレータは各自で用意するのだが、その後エミュレータに CD-R上の仮想ハードディスクを読みこませる方法だ。こうすると素人に は少々わかりにくく、しばしばトラブルに見舞われもする仮想ディスク の作成プロセスを省略することができる。またハードディスクがクラッ シュしでも電子辞書はCD-Rに残ることになり、エミュレータさえ用意す れば再度利用が可能になる。さらに現地でのハードディスクは相対的に ひじように高価で2GB程度のハードディスクを何とかやりくりしながら 使っている現状がある。 CD-Rを用いることでハード、ディスクの貴重な容 量を温存できるメリットもある。問題はCD-ROMドライブの検索速度で ある。 CPUよりもドライブの速度に大きく影響を受けるからだ。しかし、 全テクスト対象の語棄やつづりの検索を一度実施してしまえば辞書ファ イルがメモリーへ格納されるため、その後の検索速度は影響を受けない。 こうした運用方法の工夫次第でCD-Rでの利用は改善できるであろう。

#### 結びにかえてーPC98実機はいまだトマソンではない

ハウサ語電子辞書の需要が高いと思われる西アフリカや欧米の大学で PC98シリーズはまず見られないといってよい。ちなみにハウサランド の諸大学ではPC/AT機が圧倒的である。このため本稿の提案のようなコ ストパフォーマンスにもすぐれたハウサ語電子辞書利用/普及が適して いると言えるかもしれない。しかしながら一言つけ加えておくなら、2001 年現在ノ、ウサランド西部の大学UDUを例にとると PC/AT機は学科で 一台つまり、共同利用が一般的なのである。この状況がPC/AT機でのハ ウサ語電子辞書の利用/普及に対して逆に足かせとなる可能性がある。 やはり使いたいときにそこにあるのが辞書という仕掛けのかなめだとす れば、数千円と圏内市場で買い叩かれているPC98シリーズの中古ノート をハウサランドへもちこむのも適っていると言えるかもしれない。パソ コンにとっては、細かい砂ぼこりが多く日較差が数十度にもなるきびし い環境下で仮に 5年程度の寿命しかないとしても、 IT革命が待望される ハウサ世界のこれからの 5年は十分に長い期間となるであろう。

註

- 1.松下1991参照。
- 2.いわゆる 386機のDOS版モパイルギアを用いた。エミュレーションを 介さないので処理速度から考えれば十分実用になるはずであった が、パッチファイルから後が作動しなかった。これはやはりアーキ テクチャの問題だと思われる。
- 3. ホームページリスト 3を参照。
- 4. ハウサ語電子辞書の需要については塩田・中村2001を参照。
- 5. エミュレーションによる再現は処理速度を低下させる。ハウサ語電 子辞書の場合PC98シリーズと同等の処理速度を出そうとすると 3 倍程度高速のPC/AT機でエミュレータを走らせなくてはならない。 しかし、現在はPC98シリーズへの電子辞書移行が構想された頃より 何倍も速いパソコンをより安価で手に入れられる。むしろ処理を遅

#### 文教大学 言語と文化 第14号

くさせるにはどうしたらいし、かが課題となっている。

- 6. PC98エミュレータ群についてはホームページリスト 2 4を参照。
- 7. Vectorについてはホームページリストの5を、ANの公式ホームペー ジは1を、シェアソフトの規定については6を参照のこと。
- 8. DiskExploreについてはホームページリスト2. 4. 5を参照。

文献

- A. N. 監修 2000『Anex86オフィシャルガイドブック』秀和システム
- Bargery, G. P. 1934 A Hausa-English Dictionary and English-Hausa Vocabulary.O.U.P.
- 松下周二 1991『電子辞書 DICSEARCH』東外大 A A 研電算室
- 塩田勝彦・中村博一 2001 「ハウサ語辞書電子化覚書」『生活科学研究23』 文教大学生活科学研究所 105-111

ホームページ

- 1. http://homepage2.nifty.com/ans/ ([Welcome to A N's page])
- 2. http://isweb5.infosek.cojp/computer/hiromaru/(IPC98Emulatorの部 屋」)
- 3. http://www.epson.co.jp/osirase/1996/052L2.htm
- 4. http://www.pc98.net/ (「PC98エミュレータを応援するページ」)
- 5. http://www.vector.co.jp/
- 6. http://www.vector.co.jp/for\_users/regist\_help.html (「シェアウエアの 送金についてj)

本稿は2001 7 7日大阪外語大学で開催されたAFLANG大会での発 表草稿を元にしている。 DOS版携帯端末の失敗で意気消沈する筆者に、

渡真利綾子氏はプラットフォーム・エミュレータに関する情報を与えて くださった。その後筆者がPC98エミュレータ群へたどりつくまでには僅 かしかかからなかった。深く感謝申し上げたい。また本研究および発表 に際して文教大学から助成を受けた。